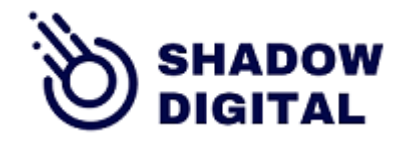

- 1.- Backoffice Prestashop. Instalar modulo
- 2.- configurar modulo: Crear productos, imágenes para combinar
- 3.- subirlas al hosting de la tienda (cpanel, plesk,…) modules/sdconfigurator/imagenes

# 1.- Backoffice Prestashop. Instalar modulo

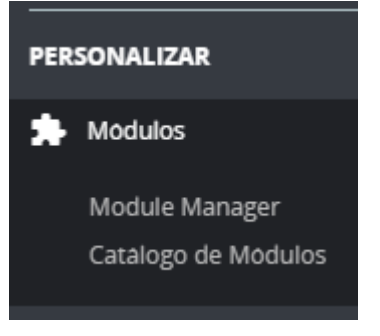

### Module manager y subir un modulo

#### Es siempre un .zip

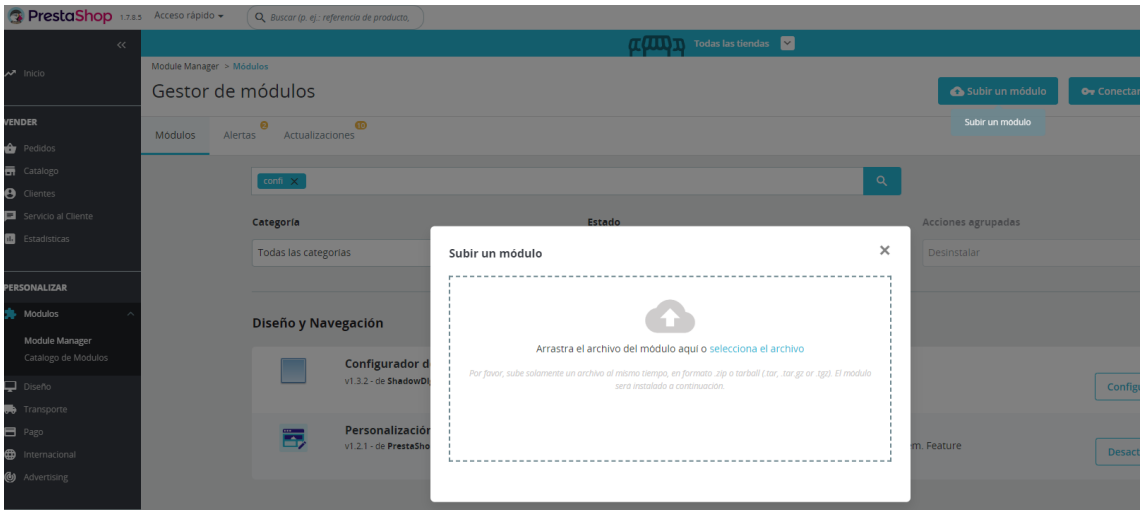

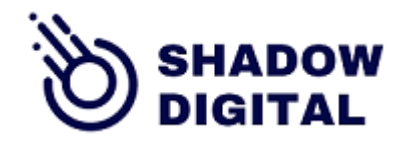

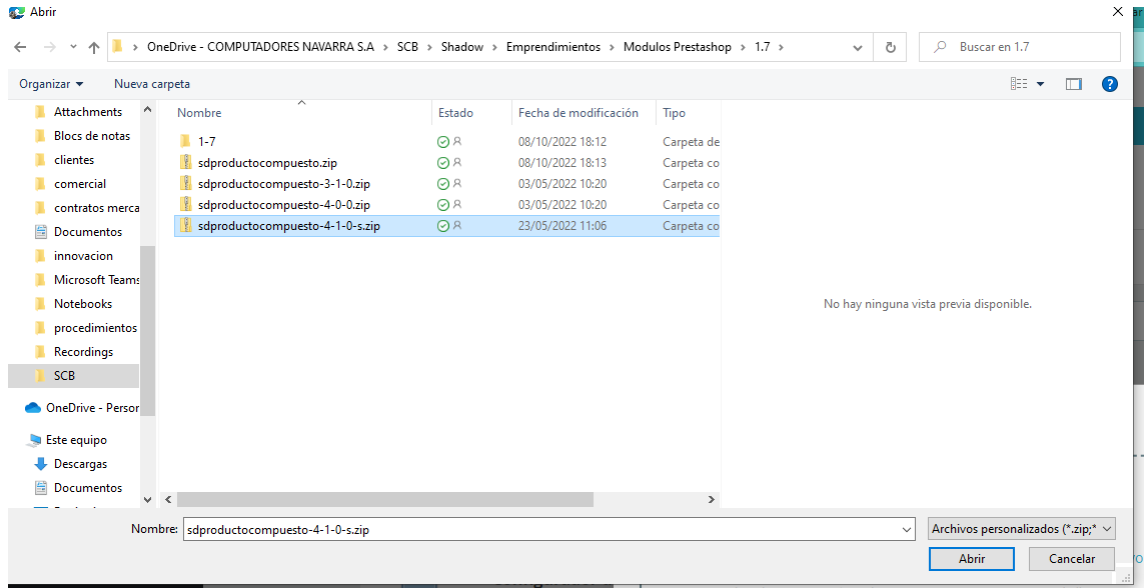

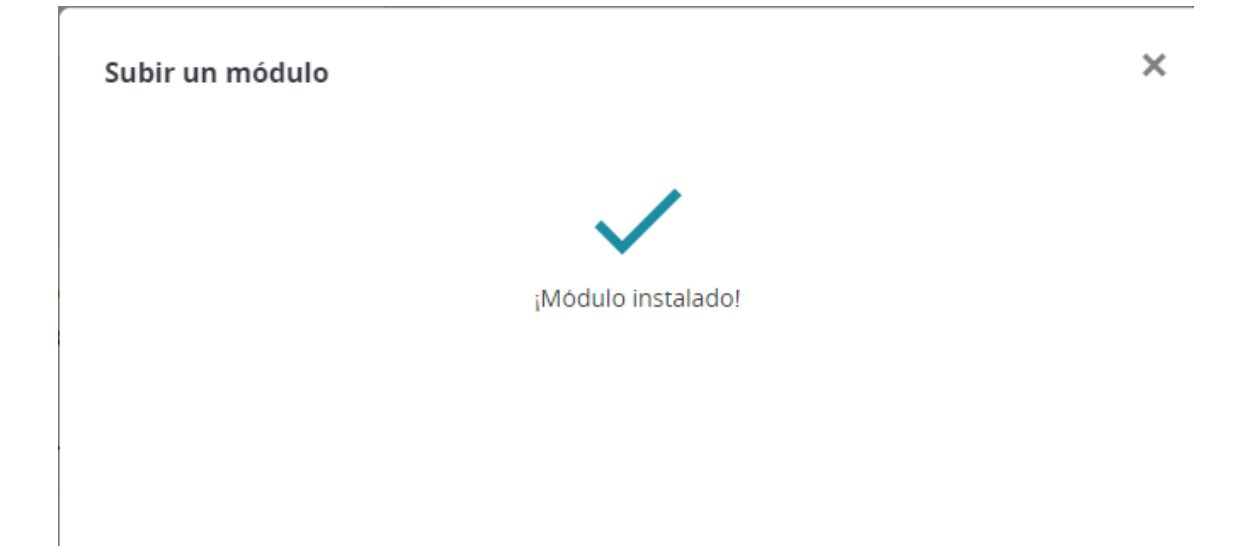

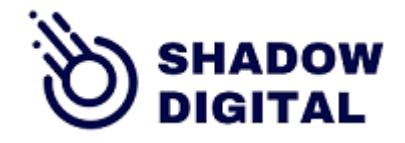

# Configurar el Módulo Configurador Visual

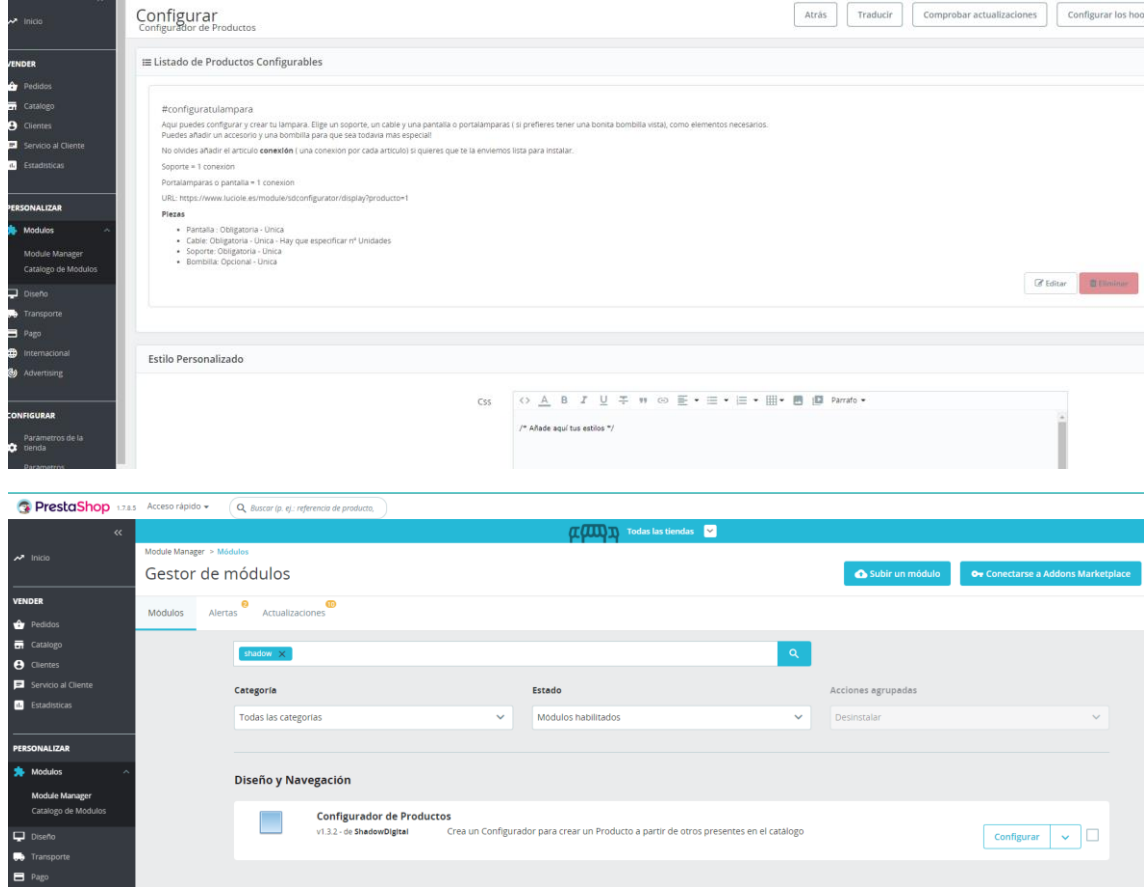

## Producto configurable: lampara con soporte, cable o cables, pantalla y bombilla

Vamos a configurar visualmente este producto con 3 elementos que son productos con sus propios atributos y combinaciones:

Soporte metálico blanco. Tiene atributos

Cúpula amarilla (es una pantalla). No tiene atributos (producto simple) pero tiene características (materiales, colores)

Cable verde. Atributos color y forma de cable

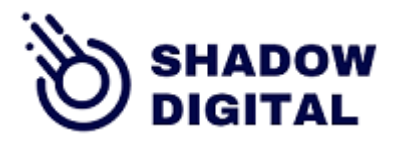

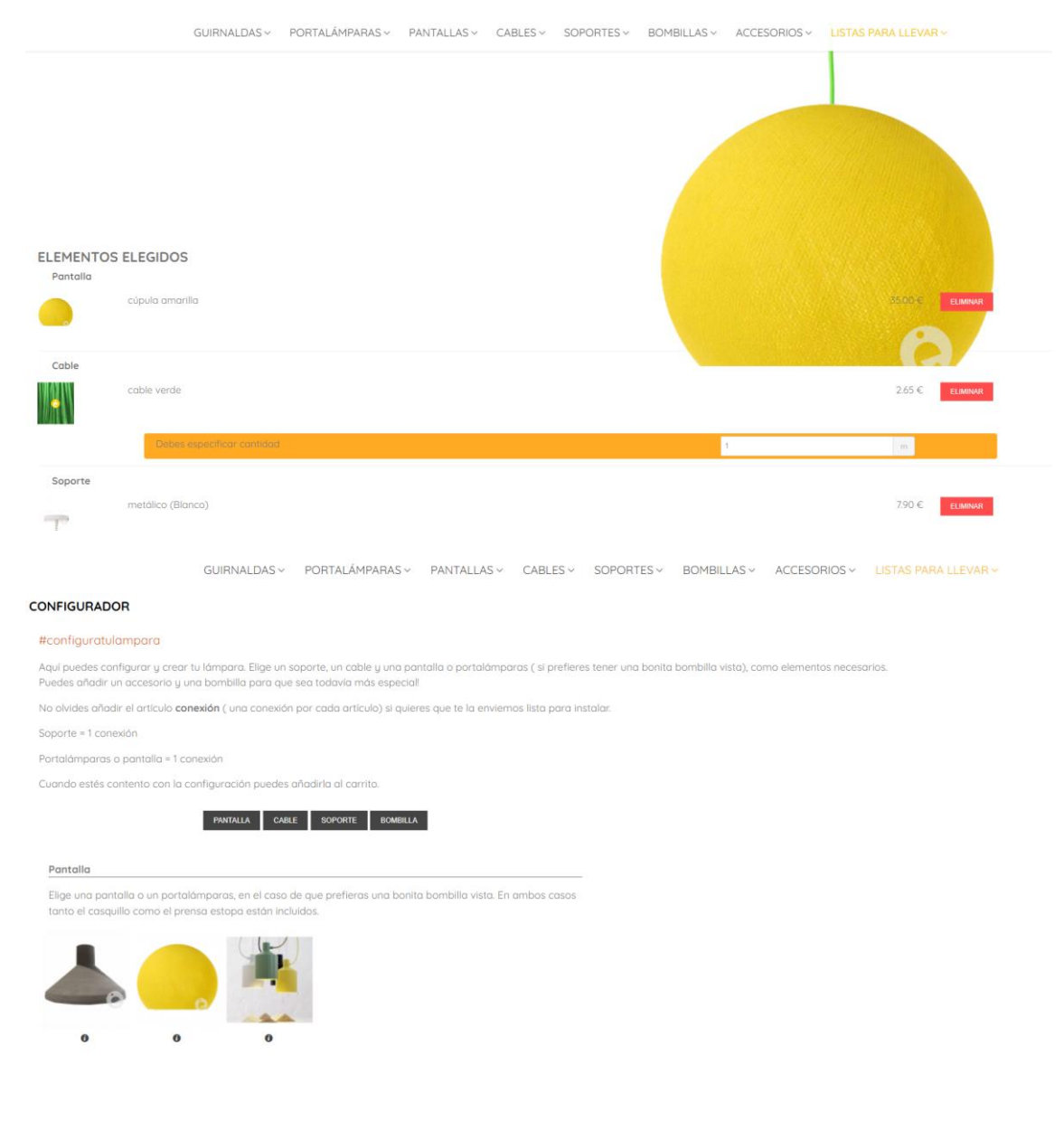

Backoffice:

Los soportes:

Buscamos "soportes" en el catálogo de productos y elegimos un soporte metálico que tiene atributos ( color) que da lugar a 2 combinaciones (color blanco y color negro) y además tiene características (ubicación y materiales).

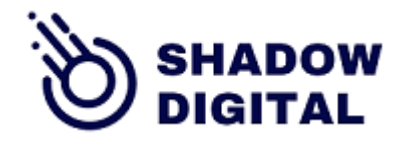

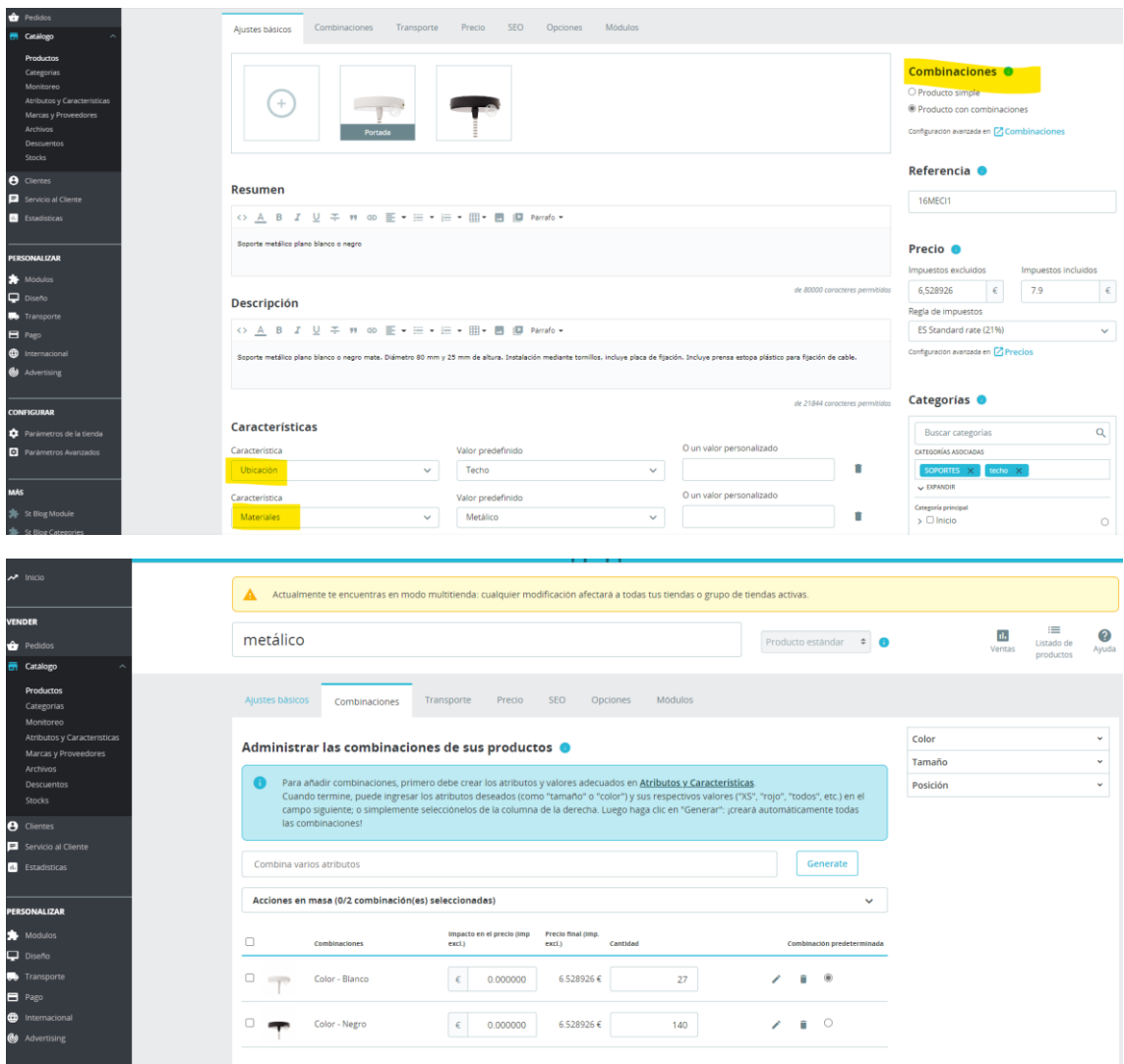

En la pestaña Módulos elegimos el configurador y asignamos una imagen a cada combinación. Recuerda que sin esta imagen no podemos construir el configurador visual (monta imágenes ):

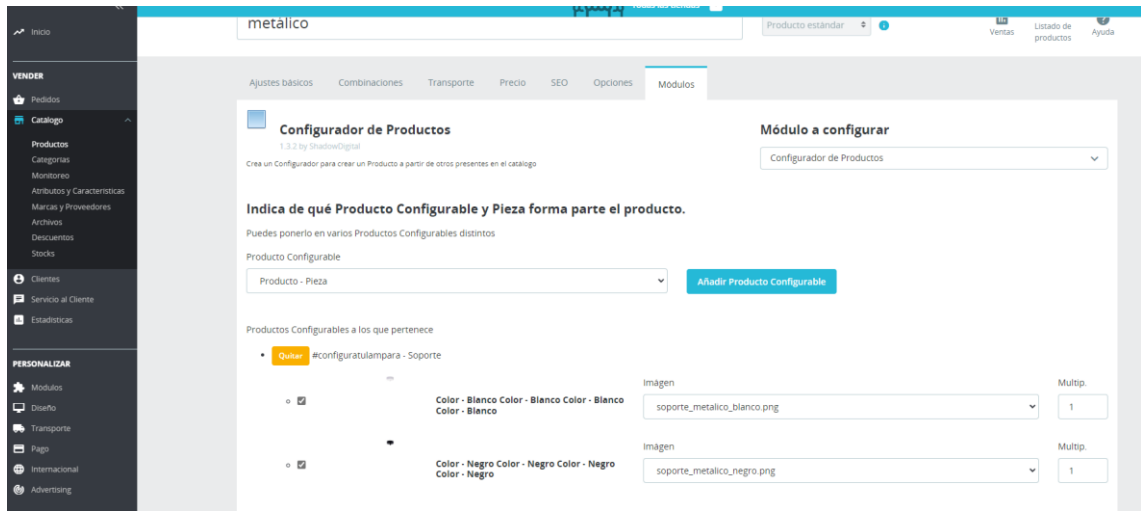

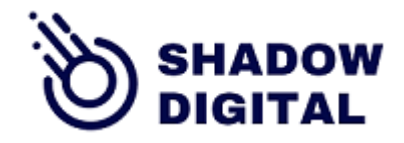

Los cables:

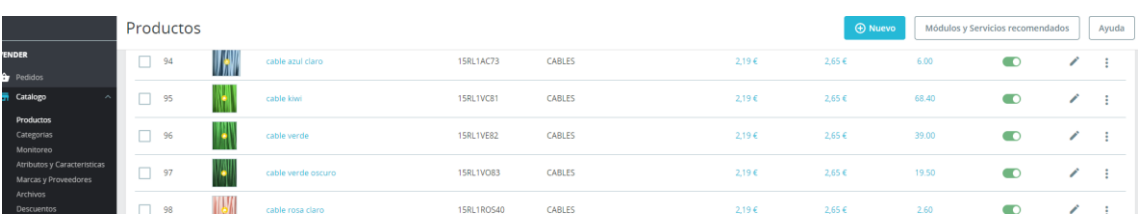

ist tin

 $~\vee~$  5'

v munincina, caanja

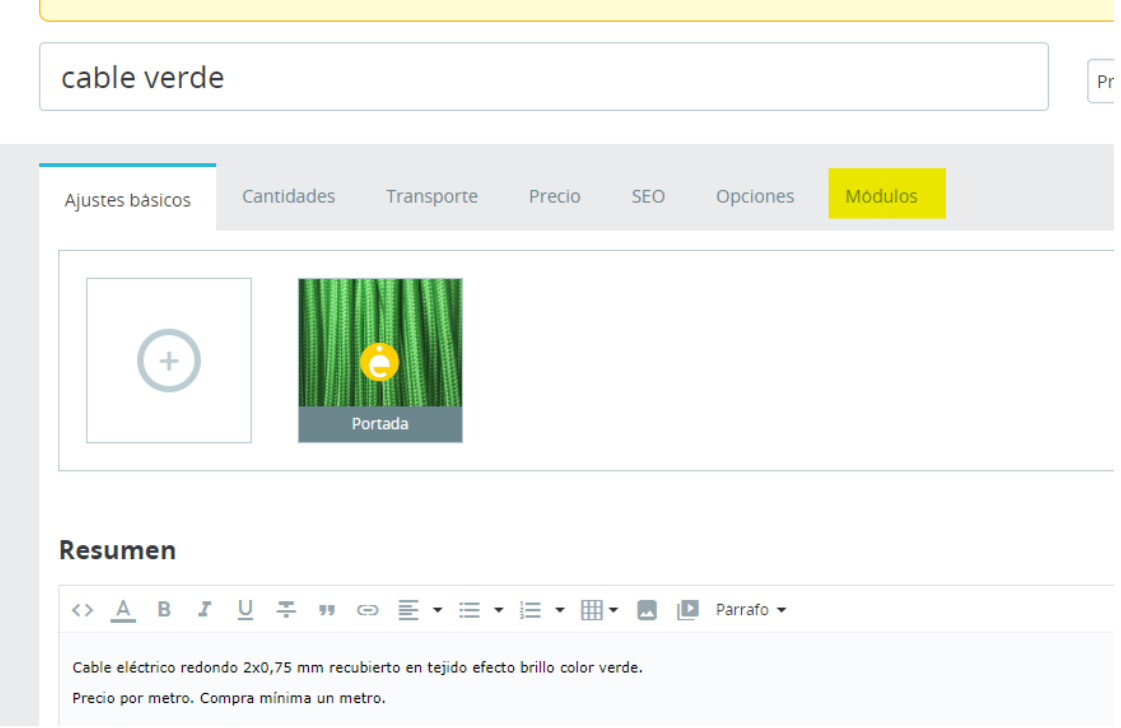

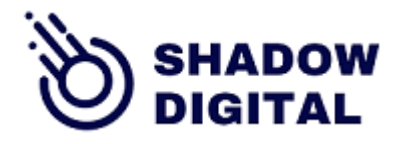

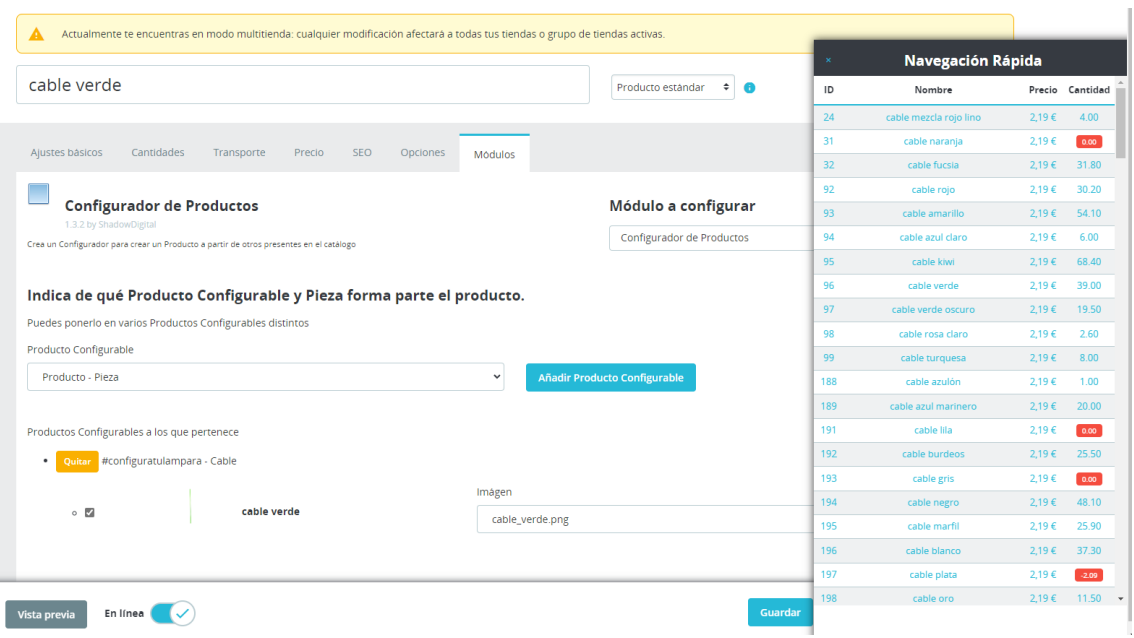

## Las pantallas

Cúpula Amarilla. Este es un producto simple (sin combinaciones) aunque sí tiene características. Como estas no influyen en el configurador solamente necesitamos montar una imagen de la cúpula amarilla, subirla en el hosting -explorador de ficheros o via FTP- y vincularla aquí:

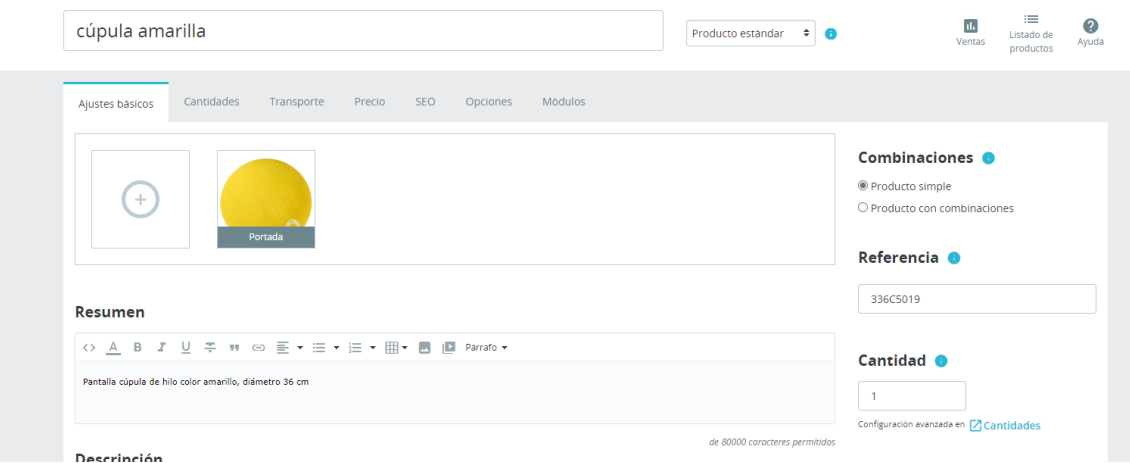

En la pestaña Modulos se vincula con la imagen que vamos a usar en el visualizador (no tiene por qué ser la imagen estándar, es más, debería ser otra)

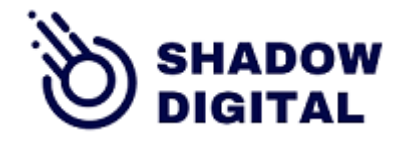

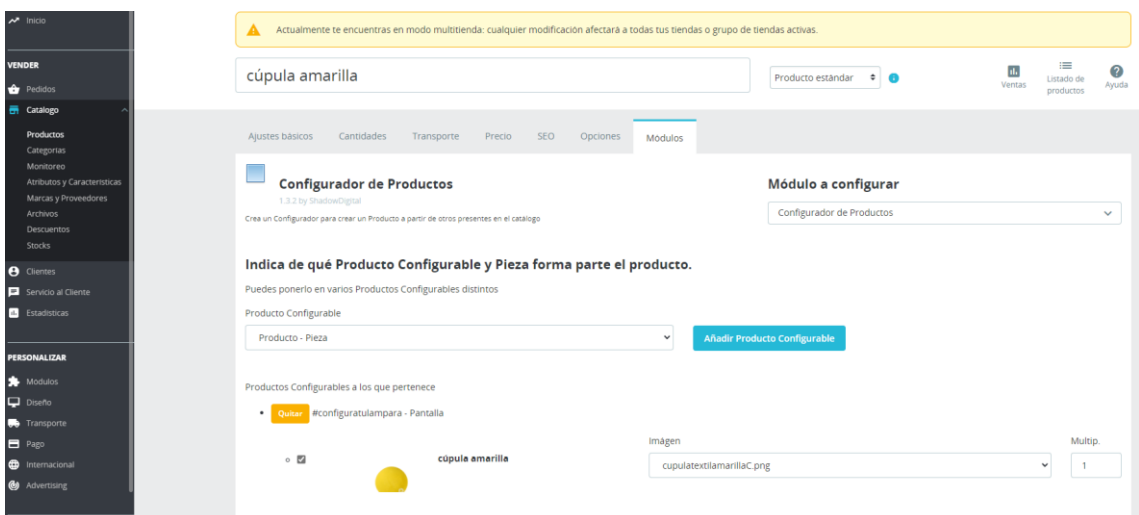

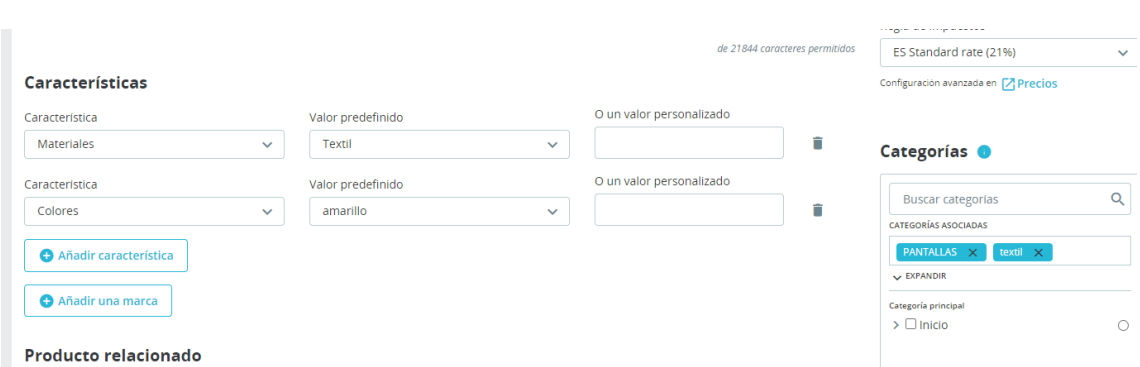

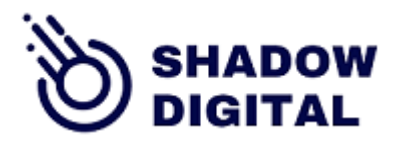

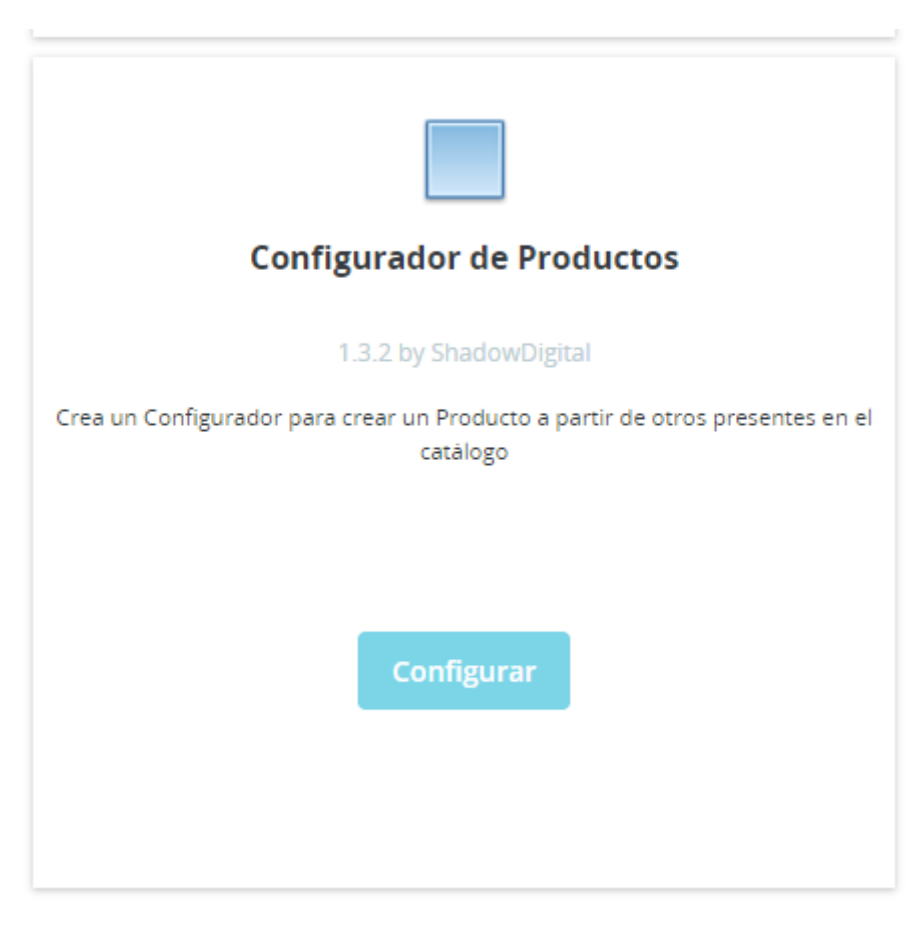

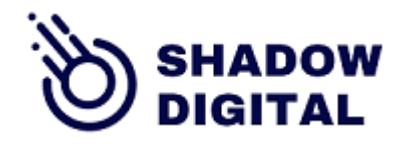

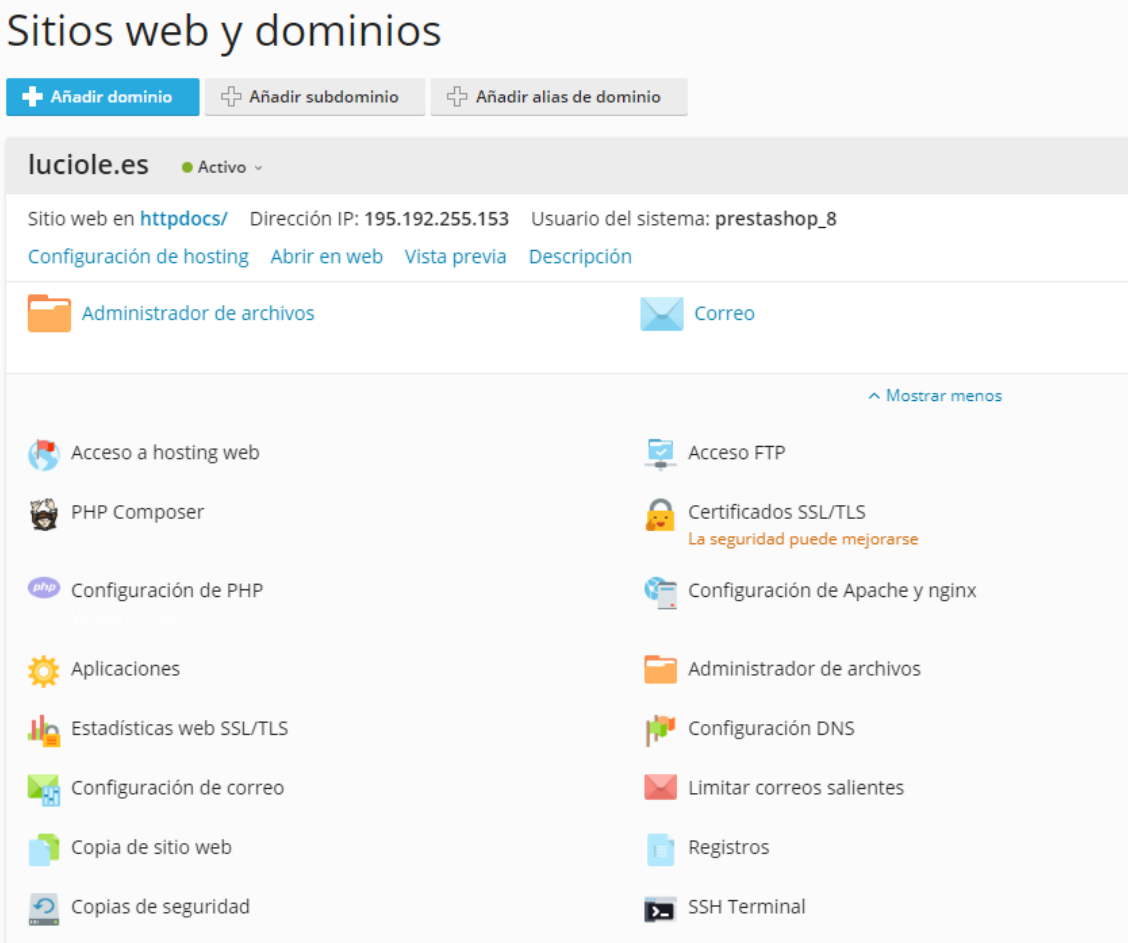

Tienes que subir las imágenes aquí:

 $\textbf{Direction principal} \left.\right\{\text{https://www.118cm/sk}. \left\{\text{invariant} \right\}, \left\{\text{independent} \right\}\right\}$ 

A veces puede ser public\_html/modules/sdconfigurator/imágenes

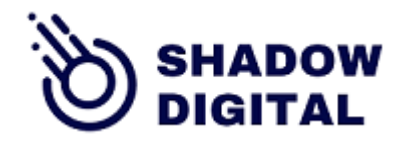

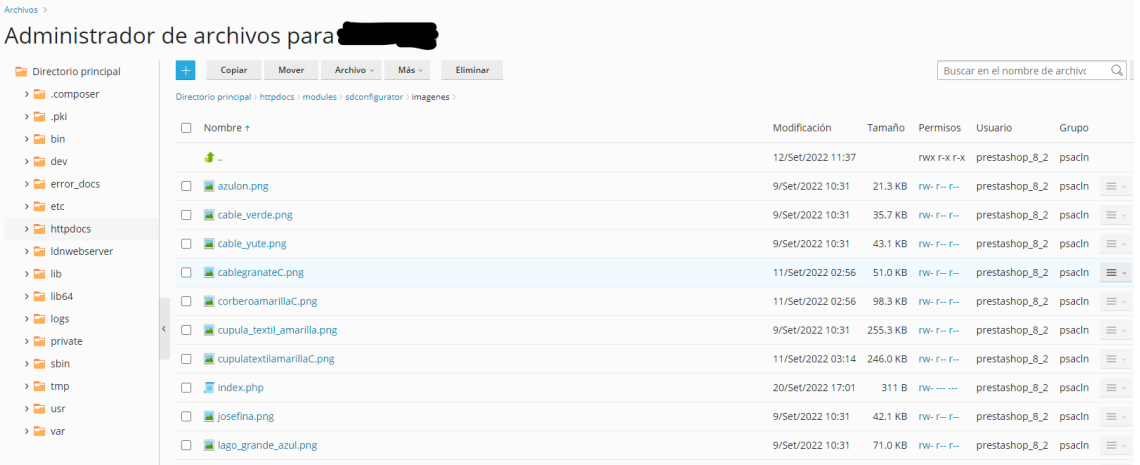

#### Archivos >

# Administrador de archivos para luciole.es

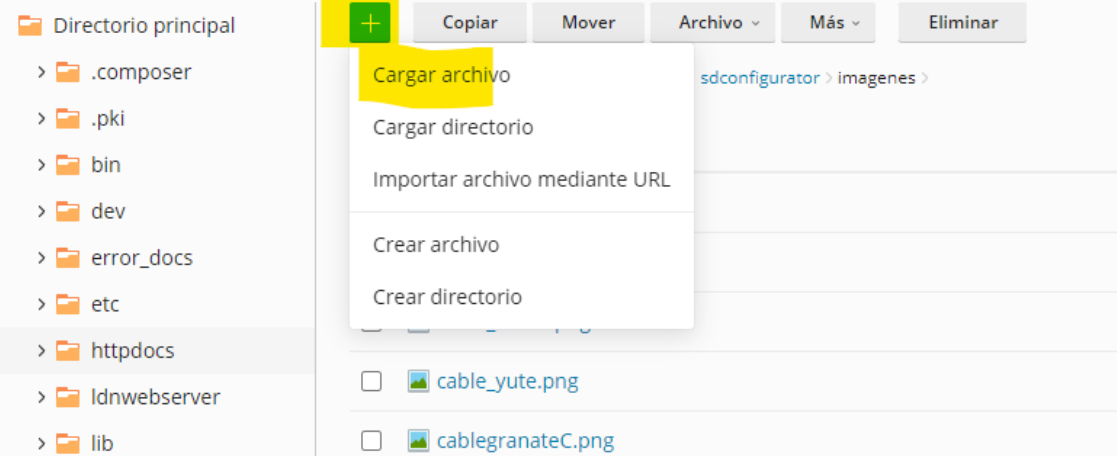

#### FAQs

1.-¿Se pueden elegir artículos que se hayan quedado sin stock?

Si están sin stock haremos trabajar en vano al cliente final que elegirá una selección de productos que no va a poder comprar o recibir a tiempo. Por tanto No saldrán en el frontend

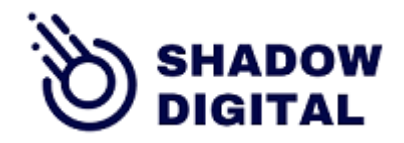

los productos que no tengan stock. Así evitamos que alguien los elija y no se puedan añadir al carrito.

2.- Quiero elegir un artículo que tengo ya creado y no puedo. No aparece en la galería de productos seleccionables y tiene stock ¿Por qué es?

Si tiene stock y no aparece es porque no has asociado al menos una imagen a ese producto y el configurador visual no puede mostrarla. Esto pasa TAMBIEN con las combinaciones que no tienen imagen asociada. Los productos con combinaciones que no se ven en el frontend, no se ven porque no hay imagen asociada a esa combinación.

Hay que asociarla explícitamente.

Aquí la que falta es la Pajares S (Oro pared)

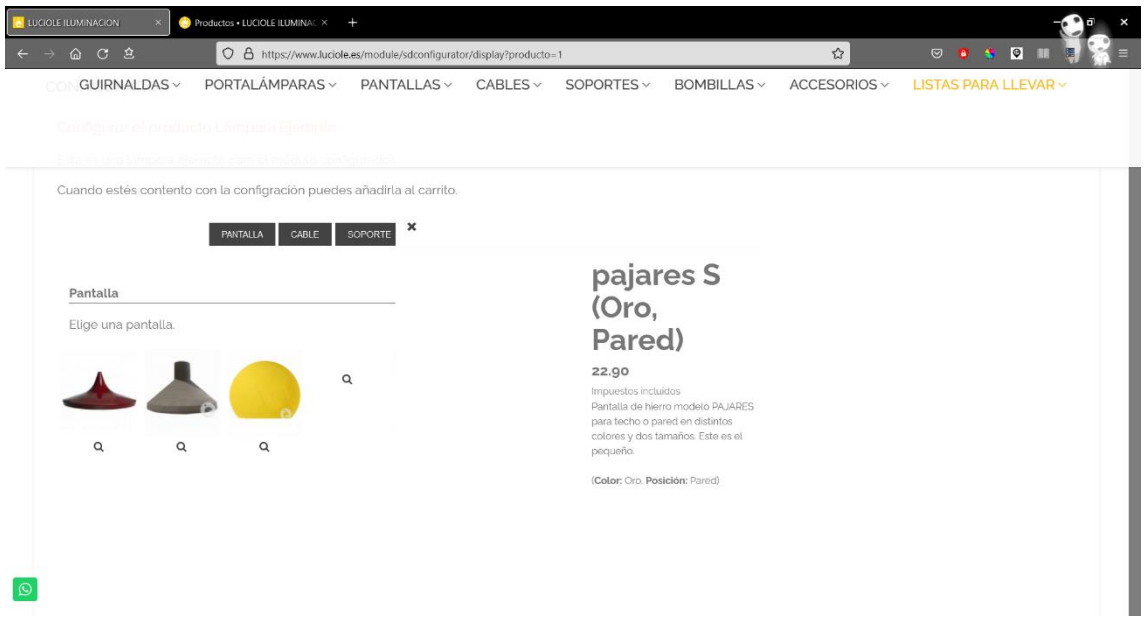

En el backend de Prestashop vemos que existe el producto y que tiene combinaciones:

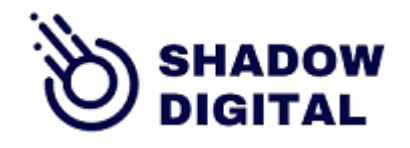

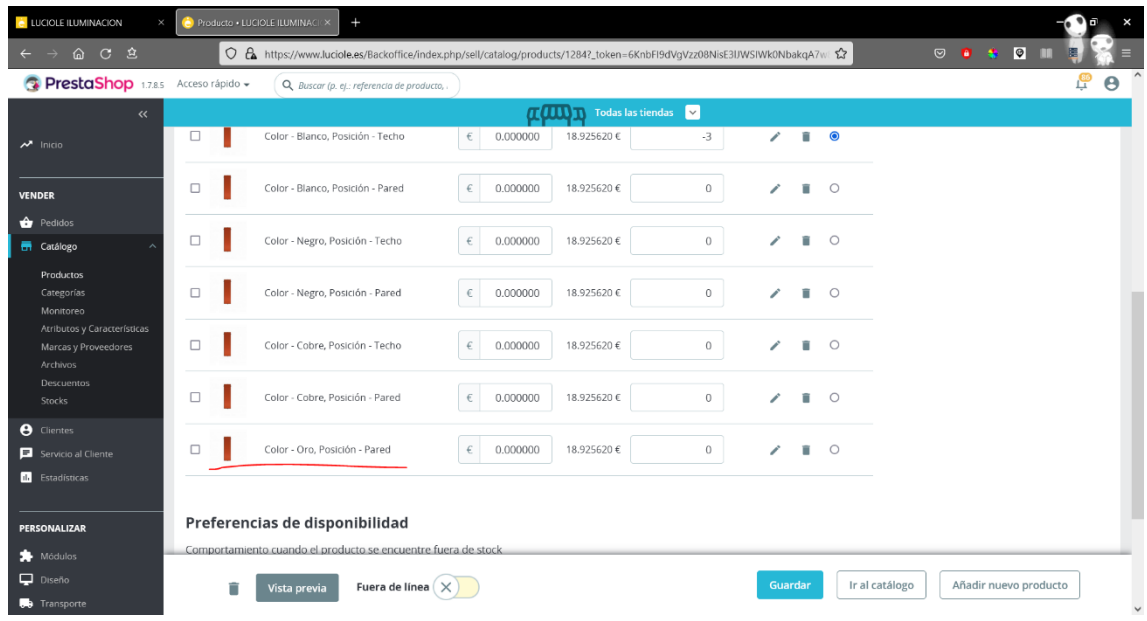

Aunque parece que tiene imagen asociada (la de portada del producto), si entramos a editar la combinación.

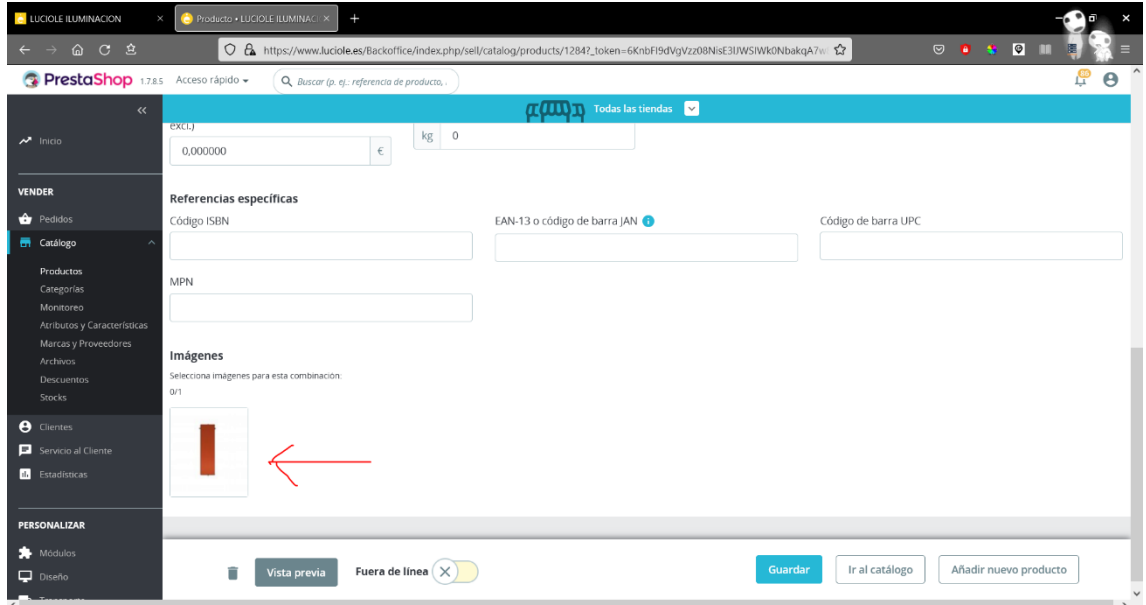

Pero la combinación no tiene imagen asociada. Fijate que No está seleccionada. Si la seleccionamos

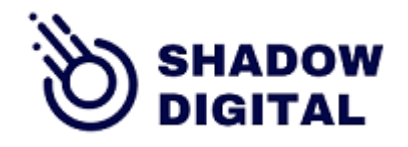

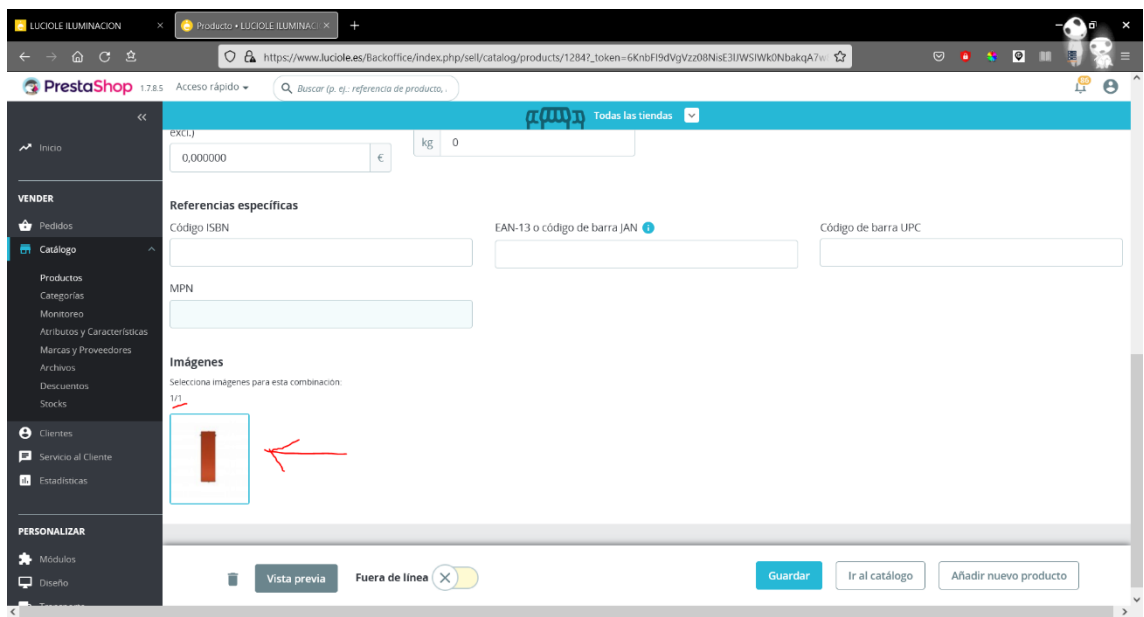

## y guardamos el producto.

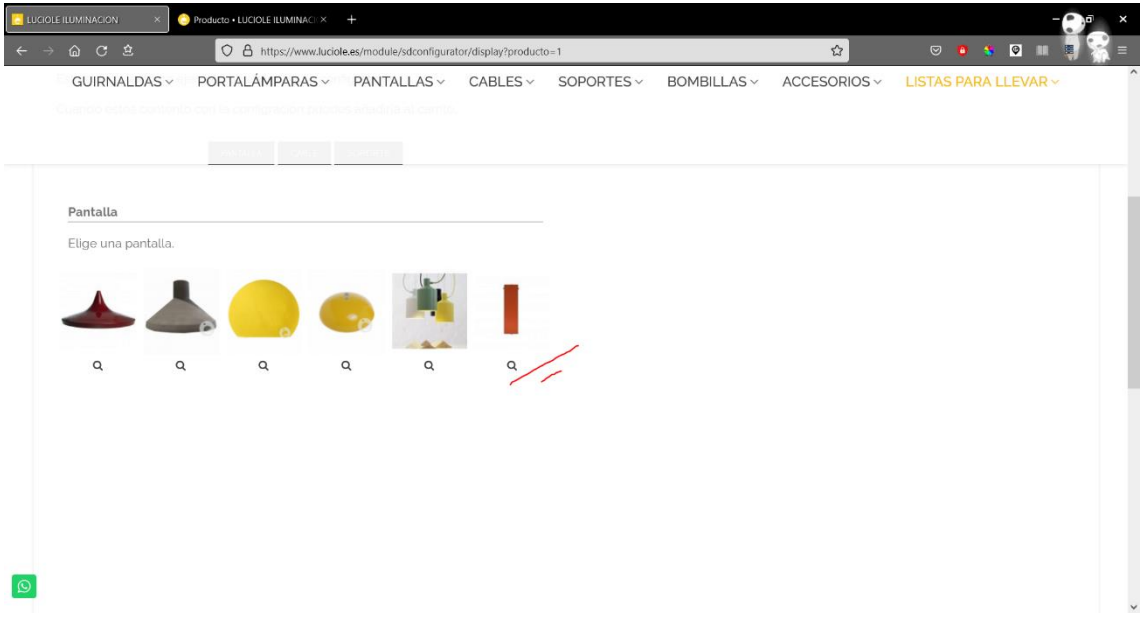

Ya aparece y se puede seleccionar sin problemas.

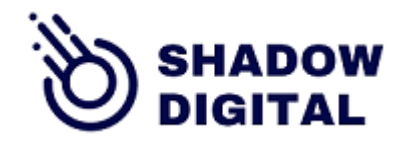

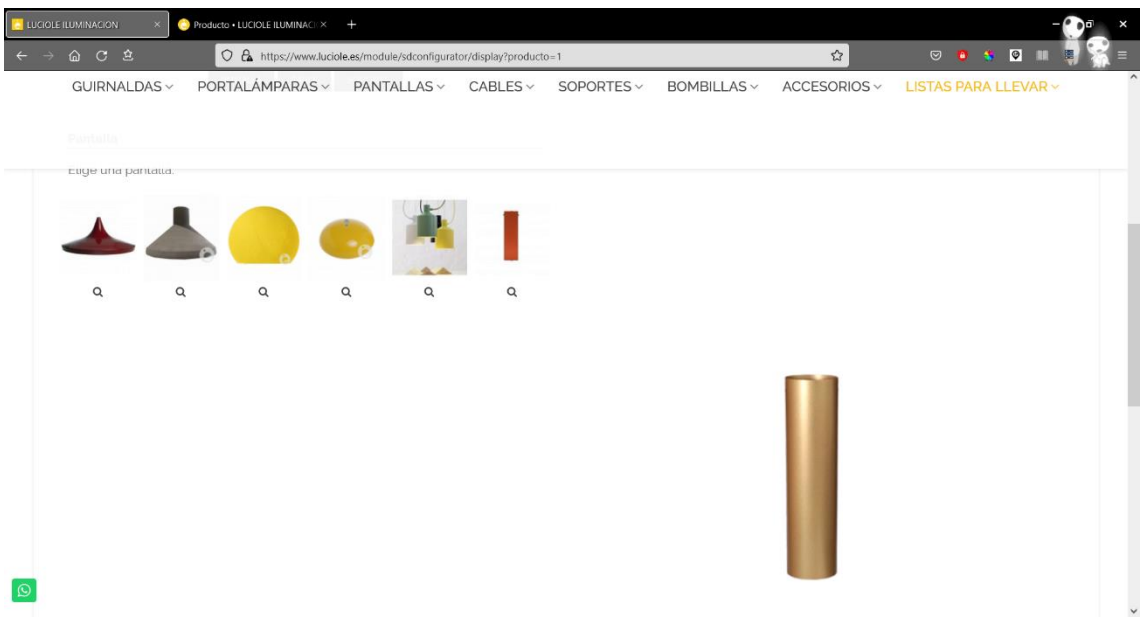

3.- Quiero que una imagen que no tengo bien encajada por capas quede en un segundo plano para que no se vea ese desencaje. Por ejemplo el cable dorado

En realidad es más complejo de lo que parece.

No podemos fijar a priori el orden en que el usuario va a ir seleccionando los diversos articulos que forman el pack y la imagen final depende de cómo se creen los productos configurables, y cómo los elija el usuario.

Es más fácil hacer bien el montaje de las imágenes por capas desde el principio, dejamos todo bien colocado cuando se están creando las imágenes. Mira [este video](https://youtu.be/ohrnFJnt438) muy breve de cómo hacer esto gratis y rápido Haciendo coincidir los "puntos de conexión" entre cables, pantallas y soportes , de todas las imágenes.